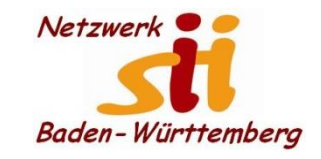

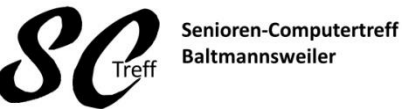

Computerwissen für Alle im Seniorenrat Baltmannsweiler

## Bedienungmöglichkeiten

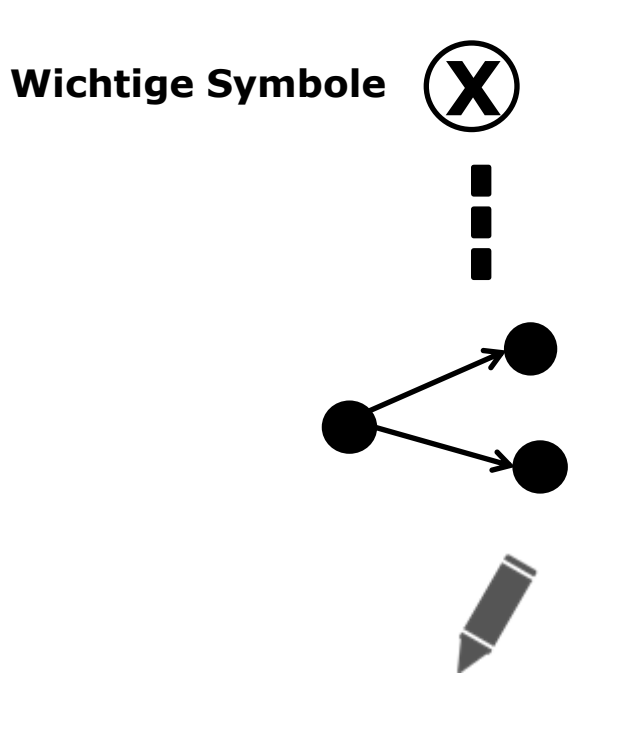

Löschen, entfernen, schließen

Menü: neues Fenster öffnen mit weiteren Einstellmöglichkeiten

Teilen

Öffnet ein Fenster in dem Sie Daten an andere weiterleiten können

Bearbeiten Aktiviert die Bearbeitung von Daten

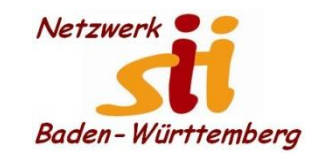

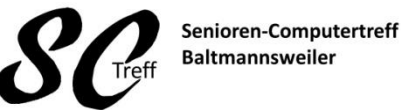

Computerwissen für Alle im Seniorenrat Baltmannsweiler

## Bedienungmöglichkeiten

#### **wie müssen wir das Smartphone bedienen**

Das Smartphone hat bis auf wenige Ausnahmen keine "echten" Bedienelemente fast alle Funktionen werden direkt über den Bildschirm gesteuert. Die Oberfläche des Bildschirms ist berührungsempfindlich und reagiert auf Aktionen an der Oberfläche. –Touchscreen. D.H. Sie fassen die Objekte auf dem Bildschirm direkt mit dem Finger an bewegen sie oder geben Text ein.

Es gibt keine zusätzliche Tastatur oder Maus

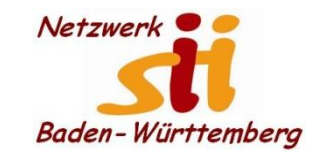

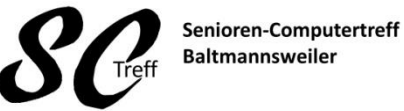

Computerwissen für Alle im Seniorenrat Baltmannsweiler

**Bedienungmöglichkeiten**

### **Wie bedienen wir unser Smartphone ?**

durch

Tippen Doppel-Tipp

Tippen u. halten

Wischen / streichen / schieben

Auf u. Zuziehen

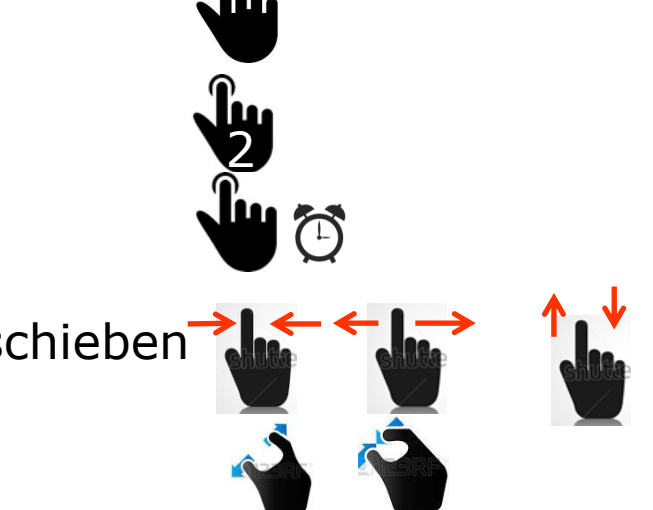

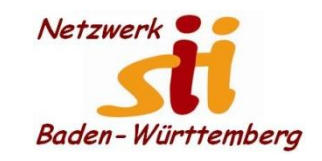

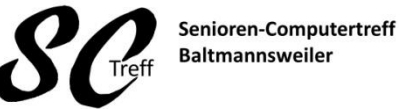

Computerwissen für Alle im Seniorenrat Baltmannsweiler

## Bedienungmöglichkeiten

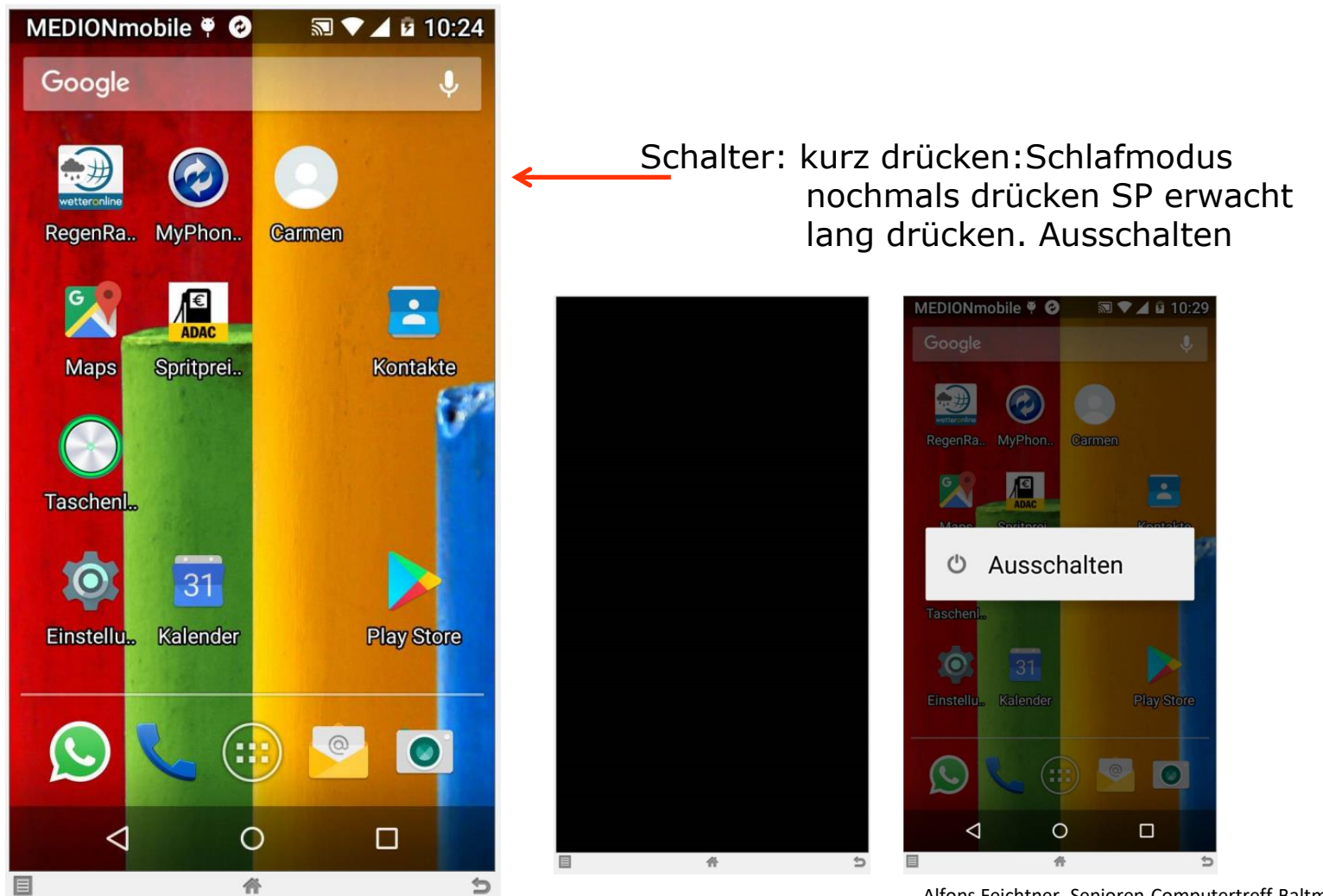

Alfons Feichtner, Senioren-Computertreff Baltmannsweiler

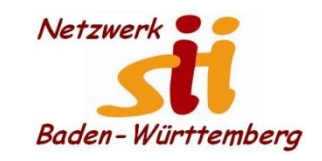

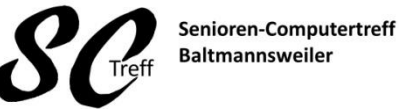

Computerwissen für Alle im Seniorenrat Baltmannsweiler

## Bedienungmöglichkeiten

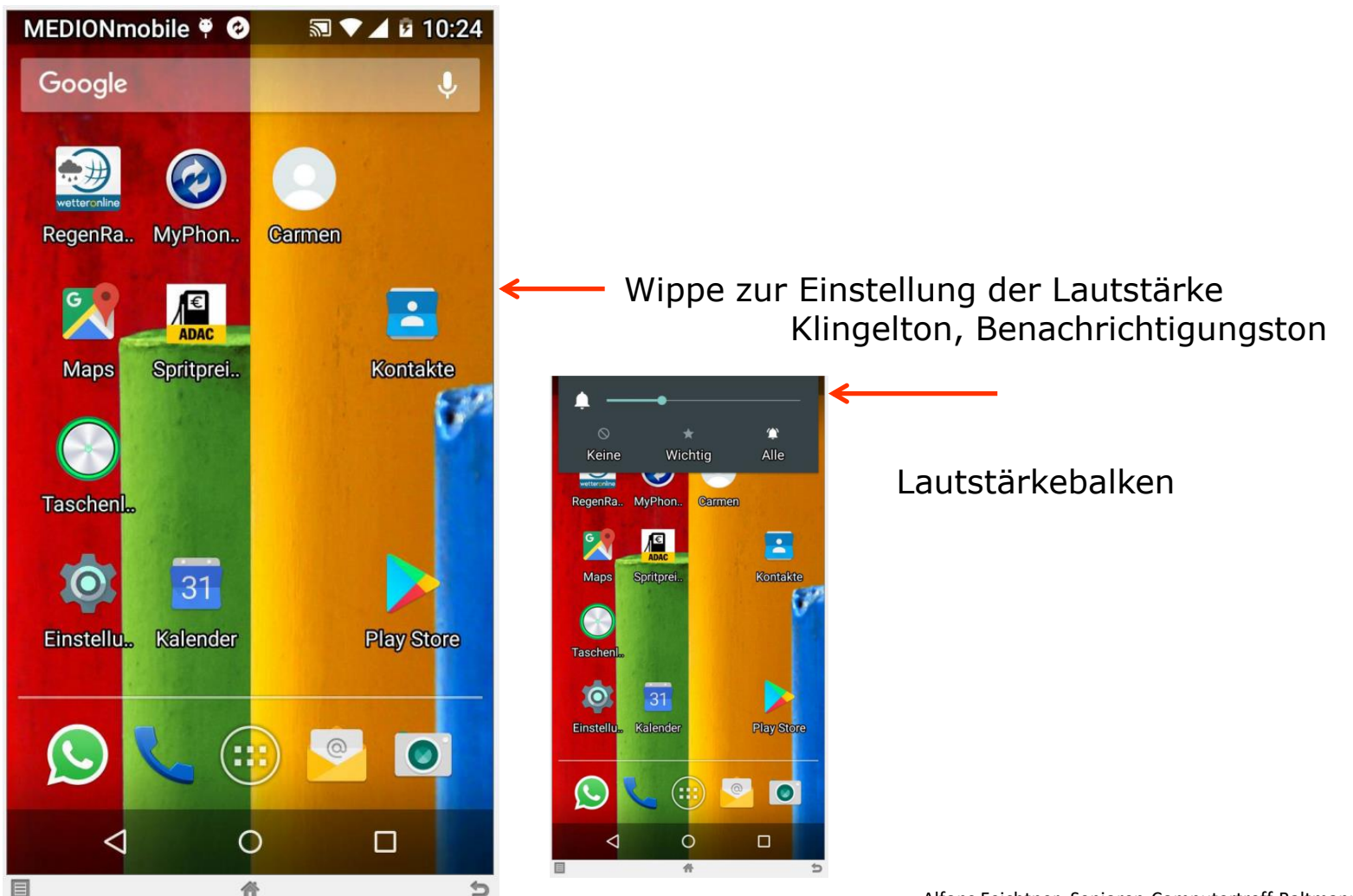

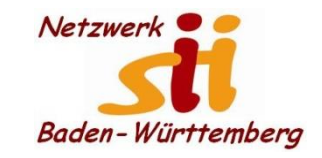

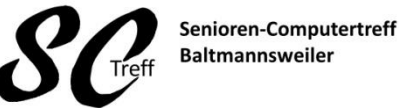

Computerwissen für Alle im Seniorenrat Baltmannsweiler

## Bedienungmöglichkeiten

# **Das waren die Bedienmöglichkeiten von Smartphones**

# **Sind dazu noch Fragen**